#### SCREEN 1a

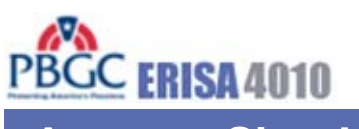

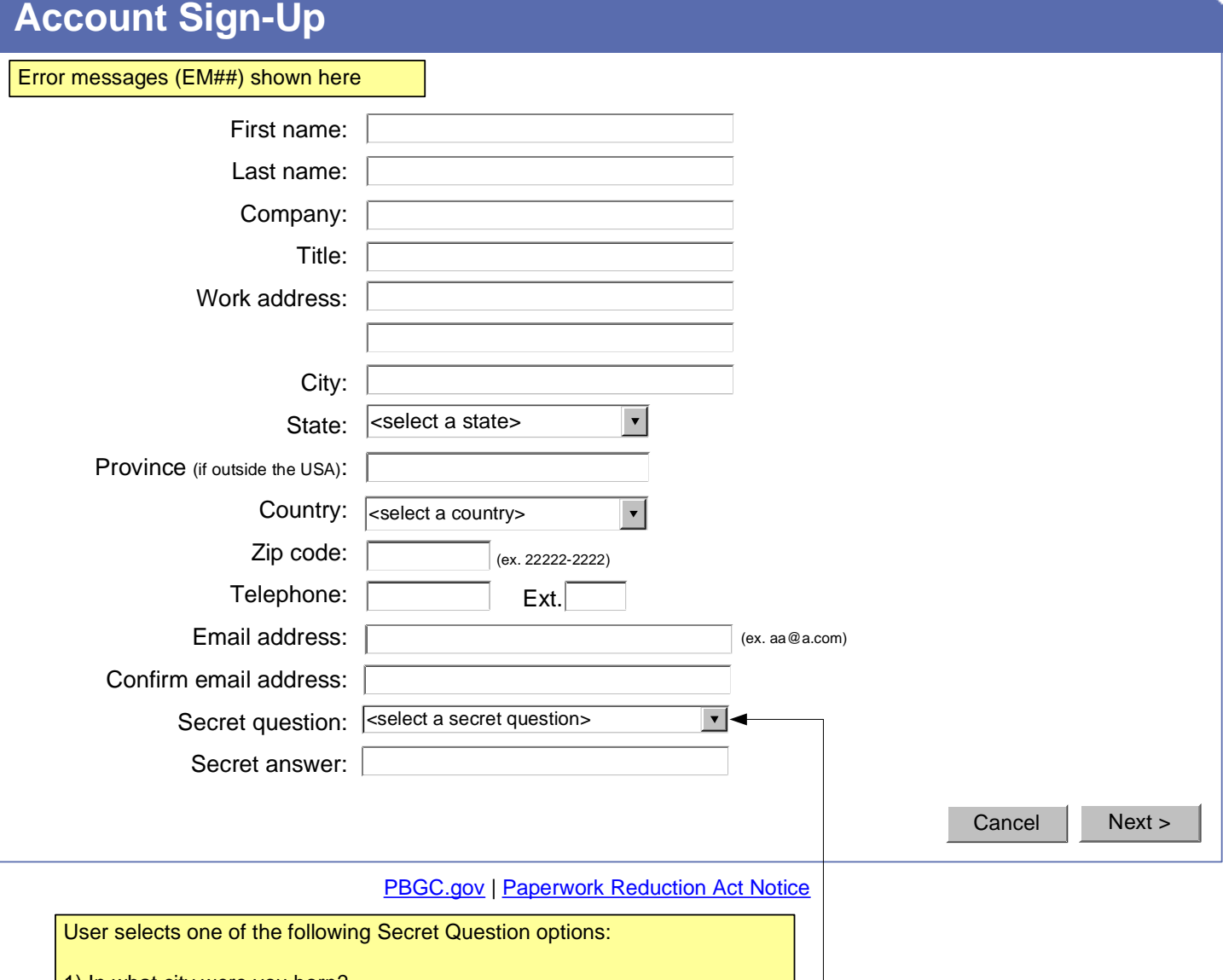

- 1) In what city were you born?
- 2) From what high school did you graduate?
- 3) What is your mother's maiden name?
- 4) What is your pet's name?

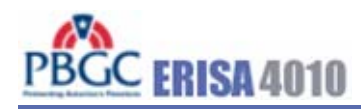

**Help** 

**Log In**

Error messages (EM##) shown here

# **SECURITY NOTICE AND WARNING**

Welcome to the ERISA 4010 ("e-4010") website. This website is a U.S. Government system and the PBGC reserves the right to monitor it for performance, stability, and security. This site, and the information on it, is protected by federal laws, including, but not limited to, federal privacy laws and any activity inconsistent with the protections provided by federal law may lead to civil and criminal sanctions. By logging into e-4010, you acknowledge that you understand that you are bound by these provisions. If you do not, please close your browser or enter another URL to leave the site entirely.

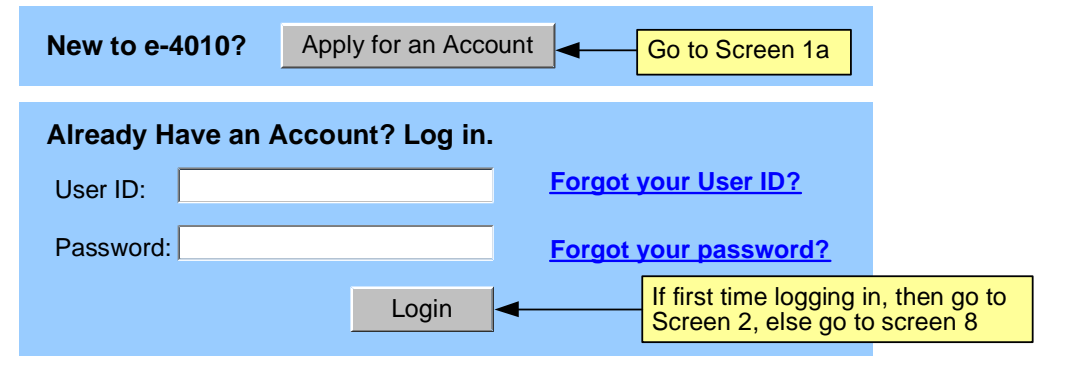

PBGC.gov | Privacy Policy | Paperwork Reduction Act Notice

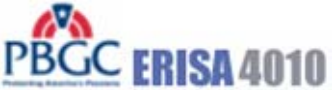

## **First Time Login**

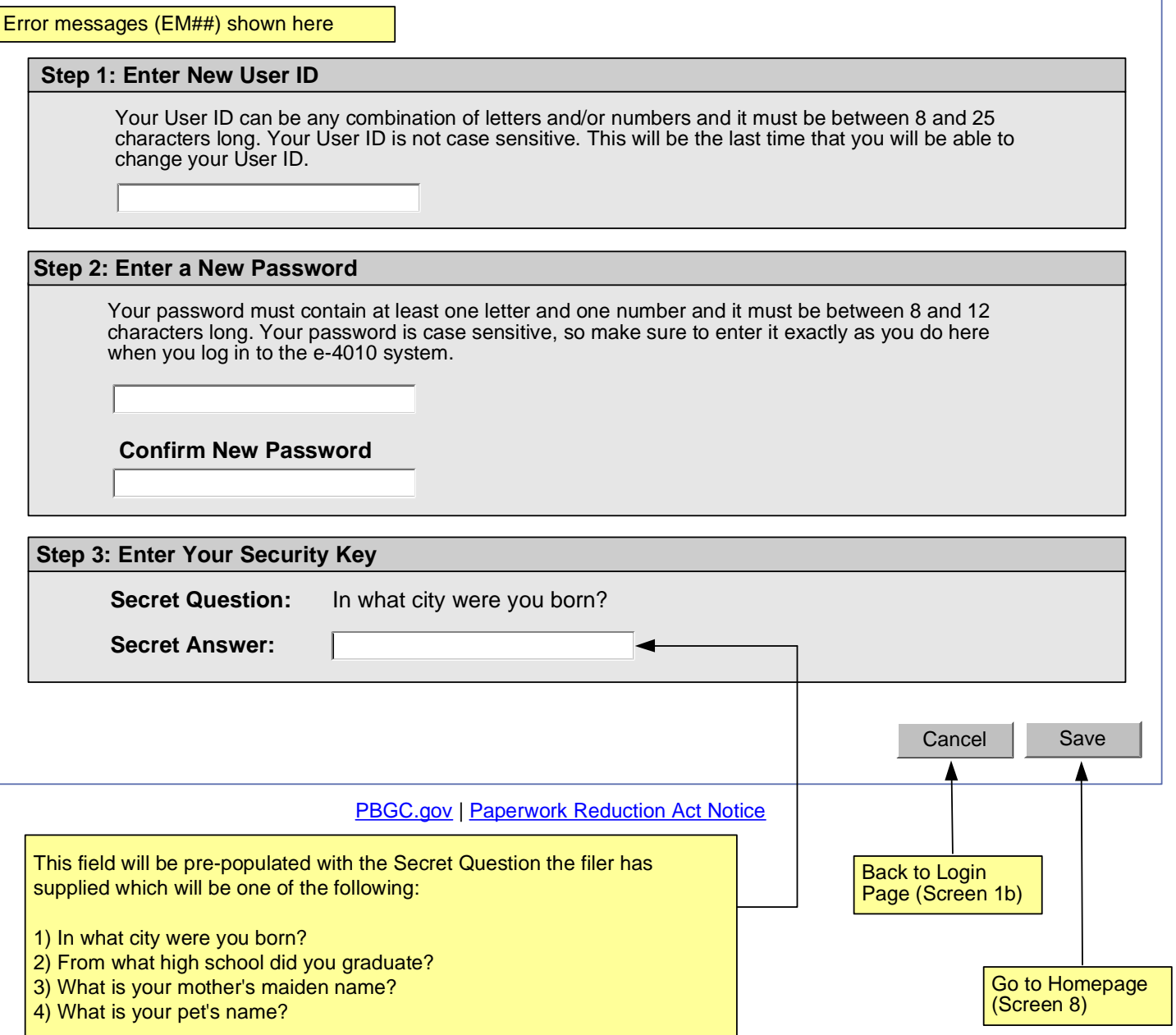

![](_page_3_Picture_1.jpeg)

![](_page_3_Picture_65.jpeg)

- 2) From what high school did you graduate?
- 3) What is your mother's maiden name?
- 4) What is your pet's name?

**Help** 

# PBGC ERISA4010

![](_page_4_Picture_67.jpeg)

- 1) In what city were you born?
- 2) From what high school did you graduate?
- 3) What is your mother's maiden name?
- 4) What is your pet's name?

Help

![](_page_5_Picture_1.jpeg)

## **Change Password**

![](_page_5_Picture_52.jpeg)

 $\mathcal{L}$ 

![](_page_6_Picture_0.jpeg)

**Help** 

![](_page_6_Picture_76.jpeg)

Error messages (EM##) shown here

**Step 1: Enter a New Password**

Your password must contain at least one letter and one number and it must be between 8 and 12 characters long. Your password is case sensitive, so make sure to enter it exactly as you do here when you log in to the e-4010 system.

**Confirm New Password**

![](_page_6_Picture_77.jpeg)

Cancel Save

![](_page_7_Picture_102.jpeg)

**PBGC.gov | Paperwork Reduction Act Notice** 

![](_page_8_Picture_1.jpeg)

Manage Account | Change Password | Logout | Help

![](_page_8_Figure_3.jpeg)

![](_page_9_Picture_1.jpeg)

**Help** 

## **PBGC.gov | Paperwork Reduction Act Notice** Cancel | Next > Back to Home Page (Screen 8) If answer to is "pre-populate", go to screen 10. If answer is "do not prepopulate", go to Schedule G (screen 12). **Select option for new filing: E-4010 - Create New Filing** Error messages (EM##) shown here  $\bigcirc$  Pre-populate with data from previously submitted filing O Do not pre-populate

![](_page_10_Picture_1.jpeg)

![](_page_10_Figure_3.jpeg)

![](_page_11_Picture_2.jpeg)

#### Manage Account | Change Password | Logout | Help

![](_page_11_Figure_4.jpeg)

If user created a new filing from a previous one, "Name", "Business Code", and "CUSIP number" will be pre-populated.

![](_page_12_Picture_169.jpeg)

![](_page_13_Picture_1.jpeg)

![](_page_13_Picture_2.jpeg)

If "Yes" go to message indicating a Filing is required (Screen 16a).

If "No" go to Screen 14.

![](_page_14_Picture_1.jpeg)

![](_page_14_Picture_2.jpeg)

**Help** 

![](_page_15_Picture_1.jpeg)

**Schedule FG - Filing Gateway Controlled Group: ABC Holdings, Inc.** Error messages (EM##) shown here3. §4010.4(a)(3) - Large waiver granted Have one or more minimum funding waivers been granted for a plan maintained by a member of the controlled group:  $\bullet$ totaling in excess of \$1 million, and for which there is an outstanding balance as of the end of the plan year ending within the ٠ information year (determined in accordance with § 4010.4(c))? ○ Yes ○ No < Back Cancel Next > **PBGC.gov | Paperwork Reduction Act Notice** Back to Filing Summary (Screen 11) If "Yes", display message indicating a Filing is required (Screen 16a). If "No", and a filing was required last year, display message indicating that only Schedule FG needs to be submitted (Screen 16b) If "No", and a filing was not required last year, display message indicating that a filing does not need to be submitted (Screen 16c)

#### SCREEN 16a

![](_page_16_Picture_1.jpeg)

![](_page_16_Picture_2.jpeg)

![](_page_17_Picture_1.jpeg)

**Help** 

## **ERISA 4010 Filing Not Required (Only Schedules G and FG)**

**Controlled Group: ABC Holdings, Inc.**

Error messages (EM##) shown here

Based on the information you have provided, an e-4010 filing is not required. However, you must submit Schedules G and FG that you have just completed. Click on the button below to display the Filing Summary page. From there, you can choose to submit the filing to PBGC or review the information entered into Schedules G and FG prior to submission.

PBGC.gov | Paperwork Reduction Act Notice Go to Filing Summary Page Display Screen 11

#### SCREEN 16c

![](_page_18_Picture_1.jpeg)

## PBGC.gov | Paperwork Reduction Act Notice **No ERISA 4010 Filing Required Controlled Group: ABC Holdings, Inc. Help** Error messages (EM##) shown here Based on the information you have entered, you do not have to submit a filing to PBGC. Go to e-4010 Home Page Display Screen 8

# PBCC ERISA 4010

Manage Account | Change Password | Logout | Help

## **Schedule I - Identifying Information Section I - Controlled Group Members - Summary**

#### **Controlled Group: ABC Holdings, Inc.**

![](_page_19_Figure_6.jpeg)

![](_page_20_Picture_1.jpeg)

![](_page_20_Picture_91.jpeg)

![](_page_20_Picture_92.jpeg)

PBGC.gov | Paperwork Reduction Act Notice

![](_page_21_Picture_1.jpeg)

![](_page_21_Picture_84.jpeg)

**PBGC.gov | Paperwork Reduction Act Notice** 

![](_page_22_Picture_1.jpeg)

#### Manage Account | Change Password | Logout | Help

### **Schedule I - Identifying Information Section II - Plans - Summary**

**Controlled Group: ABC Holdings, Inc.**

![](_page_22_Figure_5.jpeg)

![](_page_23_Picture_1.jpeg)

## **Schedule I - Identifying Information Section II - Plans**

**Controlled Group: ABC Holdings, Inc.**

![](_page_23_Picture_123.jpeg)

This page displayed only if the plan freeze question was answered "yes" (last question on Screen 21) SCREEN 22

![](_page_24_Picture_79.jpeg)

(no save)

#### SCREEN 23a

![](_page_25_Picture_1.jpeg)

![](_page_25_Figure_2.jpeg)

#### SCREEN 23b

![](_page_26_Picture_1.jpeg)

**Help** 

## **Schedule I - Identifying Information Section II - Plans**

#### **Controlled Group: ABC Holdings, Inc.**

**Member: ABC Financials, Inc.**

**Plan: Plan B**

#### **Plan Information Completed**

Note: The text below is from message CS10

The information entered for this plan is now complete. Please click on the "Enter Next Plan" button below to enter information for an additional plan.

![](_page_26_Figure_10.jpeg)

This page displayed if changes were made since the beginning of the year ("Yes" to the question on SCREEN 24<br>Screen 23a)  $\overline{m}$ 

![](_page_27_Picture_79.jpeg)

![](_page_28_Picture_88.jpeg)

Back to Screen 20 (no save)

Back to Screen 20

![](_page_29_Picture_0.jpeg)

Cancel Save

Back to Screen 11

Back to Screen 11 (no save)

![](_page_29_Picture_1.jpeg)

## **Schedule I - Identifying Information Section III - Prior Members/Prior Plans**

**Controlled Group: ABC Holdings, Inc.**

Error messages (EM##) shown here

#### **Former controlled group members**

If any entity, other than an exempt entity, ceased to be a member of the controlled group during the information year, enter required information with respect to that entity (see instructions).

If any plan, other than an exempt plan, ceased to be maintained by a member of the controlled group during the information year, enter required information with respect to that plan (see instructions).

PBGC.gov | Paperwork Reduction Act Notice

![](_page_29_Picture_64.jpeg)

This page will be displayed by clicking on "Schedule F" from the filing summary if user has not yet indicated consolidated or individual filings. User can come back to this screen at any time to change settings by pressing the "Change Consolidated or Individual Submission Status" button on Screen 29.

![](_page_30_Picture_93.jpeg)

![](_page_31_Picture_2.jpeg)

## **Schedule F - Financial Information Type of Submission**

#### **Controlled Group: ABC Holdings, Inc.**

Indicate whether the financial information for the following non-exempt members will be submitted individually or consolidated:

![](_page_31_Picture_107.jpeg)

**PBGC.gov | Paperwork Reduction Act Notice** 

![](_page_31_Figure_8.jpeg)

Cancel Save

Go to Screen 29

Show only those members that were marked as "non-exempt" on Schedule I.I (last question on Screen 10)

PBGC ERISA 4010

Manage Account | Change Password | Logout | Help

#### **PBGC.gov | Paperwork Reduction Act Notice Member Company** ABC Holdings, Inc. ABC Distribution, Inc. Back to Filing Summary Back to Screen 11 **Controlled Group: ABC Holdings, Inc. EIN** 10-7894561 10-7894563 Displays all members on Schedule I.I Edit **Member Company** ABC Manufacturing, Inc. ABC Distribution, Inc. **Complete** Yes No **EIN** 10-7894562 10-7894564 Edit Edit **Consolidated Members Individually Listed Members** Change Consolidated or Individual Submission Status **Complete** Yes No Modify Member Information Go to Screen 17 **Schedule F - Financial Information - Summary** Go to Screen 30 Go to Screen 28

![](_page_33_Picture_1.jpeg)

![](_page_33_Figure_2.jpeg)

![](_page_34_Figure_1.jpeg)

![](_page_34_Figure_2.jpeg)

![](_page_35_Picture_1.jpeg)

![](_page_35_Picture_89.jpeg)

![](_page_36_Picture_106.jpeg)

![](_page_37_Picture_1.jpeg)

Manage Account | Change Password | Logout | Help

## **Schedule P – Plan Actuarial Information - Summary**

#### **Controlled Group: ABC Holdings, Inc.**

![](_page_37_Figure_5.jpeg)

![](_page_38_Picture_161.jpeg)

![](_page_39_Picture_1.jpeg)

### **Schedule P – Plan Actuarial Information Funded Status Information**

#### **Controlled Group: ABC Holdings, Inc. Plan Sponsor: ABC Financials, Inc. Plan Name: Plan A: 10-7894562/001**

![](_page_39_Picture_157.jpeg)

**Participant Counts and Benefit Liabilities**

![](_page_39_Picture_158.jpeg)

#### **Benefit Liabilities after reflecting expense load**

![](_page_39_Picture_159.jpeg)

liate and display to liabilities before and after expense load as been factored in

![](_page_39_Figure_10.jpeg)

PBGC ERISA4010

![](_page_40_Picture_95.jpeg)

![](_page_41_Picture_1.jpeg)

## **Schedule P – Plan Actuarial Information Additional Actuarial Information**

#### **Controlled Group: ABC Holdings, Inc. Plan Sponsor: ABC Financials, Inc. Plan Name: Plan A: 10-7894562/001**

#### Error messages (EM##) shown here

Which of the following five statements describes the method under which the additional information required under §4010.8(a)(3) will be provided?

All of the information is included in one actuarial valuation report. It is my understanding that the report will be submitted:

- $\bigcirc$  As an attachment to this filing
- $\bigcirc$  Electronically within 15 days of the IRS Form 5500 filing deadline for the plan year ending within the information year

The actuarial valuation report does not contain all of the additional required information. Therefore, supplemental information will also be provided. It is my understanding that the report and the supplemental information will be submitted:

- $\bigcirc$  As an attachment to this filing
- Electronically within 15 days of the IRS Form 5500 filing deadline for the plan year ending within the information year
- $\bigcirc$  A combination of the two above

![](_page_41_Picture_118.jpeg)

![](_page_42_Picture_1.jpeg)

## **Schedule P – Plan Actuarial Information**

#### **Controlled Group: ABC Holdings, Inc. Plan Sponsor: ABC Financials, Inc. Plan Name: Plan A: 10-7894562/001**

#### **Actuarial Information Completed**

You have reached the end of this schedule.

![](_page_42_Figure_6.jpeg)

# PBGC ERISA4010

![](_page_43_Picture_104.jpeg)

![](_page_44_Picture_38.jpeg)

![](_page_44_Picture_39.jpeg)

![](_page_45_Picture_1.jpeg)

**Help** 

## **Reassign Filing**

#### **PBGC.gov | Paperwork Reduction Act Notice** Email address: Cancel Assign (ex. aa@a.com) Error messages (EM##) shown here  **Controlled Group: ABC Holdings, Inc.** Enter the email address of the person you would like to assign this filing: This button will first check that the entered email is associated with an existing e-4010 account. If not, display error message. If account with the entered email exists, then assign this filing to the new filing coordinator and return to screen 8. *Note: You may only assign a filing to someone who has an e-4010 account.*

return to screen 21.

![](_page_46_Picture_1.jpeg)

![](_page_46_Picture_91.jpeg)

PBGC ERISA4010 **Paperwork Reduction Act Notice**

> The PBGC needs this information, which is required to be submitted under part 4010, to enable it (1) to detect and monitor financial problems with the contributing sponsors that maintain severely underfunded pension plans and their controlled group members, (2) to respond quickly when it learns that a controlled group with severely underfunded pension plans intends to engage in a transaction that may significantly reduce the assets available to pay plan liabilities, and (3) to take action to protect participant and premium-payer interests.

> The information provided to the PBGC under part 4010 is protected from disclosure as provided in 29 CFR § 4010.12. That section provides that in accordance with 29 CFR § 4901.21(a)(3) (part of the PBGC's regulation on Examination and Copying of PBGC Records) and section 4010(c) of ERISA, any information or documentary material that is not publicly available and is submitted to the PBGC pursuant to part 4010 shall not be made public, except as may be relevant to any administrative or judicial action or proceeding or for disclosures to either body of Congress or to any duly authorized committee or subcommittee of the Congress.

> The PBGC estimates that the average annual burden of this collection of information is 8.7 hours and \$13,750 per controlled group. These are estimates and the actual time will vary depending on the circumstances of a given filing. If you have any comments concerning the accuracy of these burden estimates or suggestions for making it simpler to submit the information, please send your comments to the Pension Benefit Guaranty Corporation, Office of the General Counsel, 1200 K Street, N.W., Washington, D.C. 20005-4026.

> This collection of information has been approved by the Office of Management and Budget (OMB) under control number 1212-0049 (expires February 29, 2008). Under the Paperwork Reduction Act, an agency may not conduct or sponsor, and a person is not required to respond to, a collection of information unless it displays a currently valid OMB control number.

> > Close Window

![](_page_48_Picture_1.jpeg)

Thank you for visiting the Pension Benefit Guaranty Corporation (PBGC) Web site. You are accessing a computer system operated by PBGC, a wholly-owned corporation of the United States Government.

PBGC is committed to protecting the privacy of individuals using our Web site. As a general rule, PBGC does not collect personal identifying information during a visit to the PBGC Web site, except when you choose to provide such information to us, or when you use one of PBGC's online customer self-service applications.

PBGC does collect certain non-personal information for system management and site security purposes.

#### **Non-Personal Information We Collect**

**System Management:** As part of system management, PBGC uses various software tools and computing methods to insure this site is operating in an optimum manner and to identify what information is of the most and least interest to its users. We do not collect or sell information about you for commercial purposes. Among the information that currently is collected by PBGC for system management are:

- The name of the domain from which you access the Internet;
- The type of browser and operating system used to access our site;
- The date and time you access our site;
- The Internet address of the Web site from which linked directly to our site; and,
- The pages and files you access on this site.

Please note that none of this information identifies you personally in any way.

**Site Security:** For security purposes and to ensure that this service remains available to all users, PBGC also employs software programs to monitor network traffic to identify unauthorized attempts to upload or change information, or otherwise cause damage. No attempts are made to identify individual users unless that user chooses to submit personal information, or illegal behavior is suspected. Unauthorized attempts to upload information or change information on this service are strictly prohibited and may be punishable under the Computer Fraud and Abuse Act of 1986, the National Information Infrastructure Protection Act of 1996, or other such laws as may apply.

**Cookies:** Cookies are small data files sent to your computer by Web sites you visit. Cookies store information about you and the type of computer you use to access the Web site. These files may contain personal information. There are two types of cookies: session and persistent. Session cookies expire once the user closes the browser. Persistent cookies, however, remain on your system for an extended period of time.

In accordance with federal policy, PBGC does not use persistent cookies on its Web site.

The e-4010 application on the Web site uses session cookies to recognize you and assist you in navigating the application in the most efficient and effective manner possible. You must accept these session cookies if you wish to use the e-4010 application. As stated above, session cookies expire once you close your browser. No information about you is maintained as a result of a session cookie.

#### **Personal Identifying Information That You Submit**

**e-4010:** PBGC receives and stores personal identifying information submitted by you within the e-4010 application on the Web site (located at www.pbgc.gov/e4010). This information (name, work address, telephone number, and e-mail address) is used to establish your account, respond to your requests, and provide you with information about your interactions with PBGC. The security of the information you input for e-4010 is protected during transmission using Secure Sockets Layer (SSL) encrypting software. By providing PBGC with your email address, it will be used by PBGC to contact you regarding your account status (including confirmation of registration), and may be used to contact you for other purposes (for example, to notify you about major changes to the Web site or to request feedback on the application.

**Storage of Information:** To prevent unauthorized access, maintain data accuracy, and ensure the appropriate use of information, PBGC has put in place physical, electronic, and managerial procedures to protect the personal identifying and other information collected online. PBGC will keep a log of all transactions and data that you submit via the e-4010 application in order to (1) provide efficient customer service; (2) to provide adequate audit records, and (3) to process your data transactions or requests. Your information will be maintained and managed in accordance with the Federal Records Act.

PBGC may disclose information you submit if we are required to do so by law or we in good faith believe that such action is necessary to: (1) comply with the law or with legal process; (2) protect and defend our rights and property; (3) protect against misuse or unauthorized use of e-4010; or (4) protect the personal safety or property of our users or the public. If you provide false information, attempt to pose as someone else, or otherwise are believed to have committed any other illegal act, information about you may be disclosed as part of any investigation into your actions).

**Email:** If you contact PBGC via electronic mail rather than through the secure e-4010 application, the information you send will still be used for the purposes described at the point of collection and stored as record material. However due to the nature of the Internet and the World Wide Web, we cannot assure the security of the information during transmission by electronic mail over the public Internet. Thus, you may be uncomfortable with sending sensitive information (such as a bank account number or your home phone number and address) to PBGC other than through the secure e-4010 application. As an alternative, we suggest that you (1) contact PBGC by telephone or (2) send the information to PBGC by regular mail. See Contact Information under www.pbgc.gov for appropriate addresses and telephone numbers.